## and get giffgaff apps!

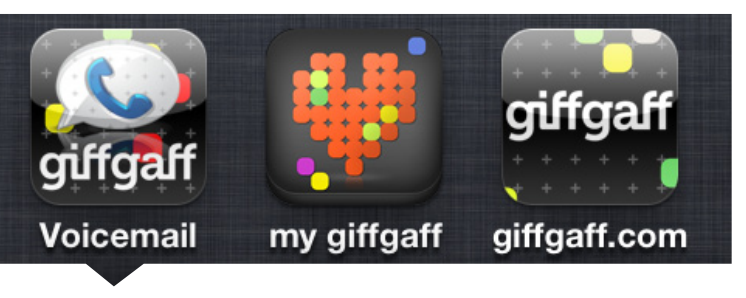

### Download 'my giffgaff' from the App Store

Get the official giffgaff app on your iPhone – search on the App Store for "my giffgaff" – a free app that lets you view your balance and goodybags, send giffgaff SIMs to your friends, top-up your balance and gives you access to the mobile community pages at giffgaff.com

http://bit.ly/giffgaff-app

ilable on the iPhone pp Store،

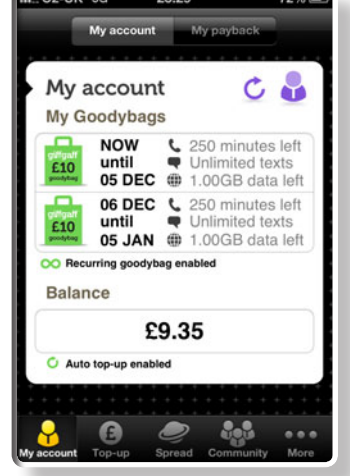

### Add voicemail to the home screen for quick access to your messages

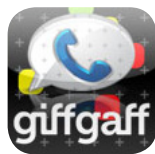

You can dial 443 to access your voice mailbox or you can add a giffgaff voicemail button to your home screen. To do this, open up mobile Safari on your iPhone and type in the following address: http://giffgaff.com/iphone/voicemailicon/

and press "Go". Press 'Cancel' when given the option to call 443. Then press the arrow button (centre bottom of the screen) and choose to "Add to Home Screen". Finally, name the button "Voicemail" and press "Add" (top right of the screen).

### Get visual voicemail back!

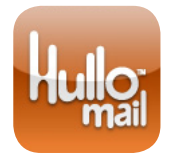

If you're an ex-O2 iPhone user, then you'll probably know how great visual voicemail is. Currently giffgaff doesn't offer native visual voicemail, but there's an easy way to get it back and working on your iPhone. You just need to download the "Hullomail"

app from the App Store\*. Visit: http://www.hullomail.com for more details. Your messages will be pushed to your iPhone – a brilliant alternative to dialing 443 for voicemail. \* Some call charges may apply to use the Hullomail service.

### Transfer your number to giffgaff

You can transfer your mobile number to your giffgaff SIM. You just need to get a PAC code from your old network.

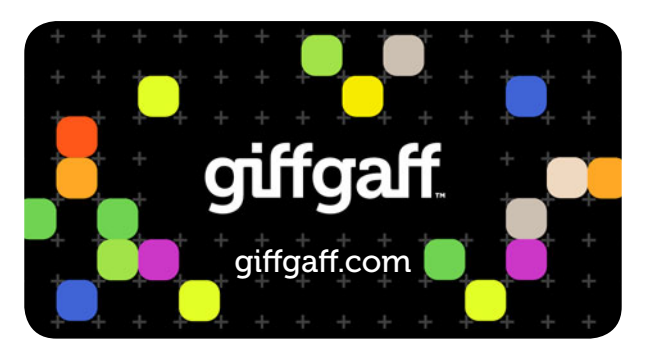

Got problems with your account? Log into giffgaff and ask an agent:

http://giffgaff.com/support/ask

Need more giffgaff help with your iPhone? Ask the community:

http://community.giffgaff.com

Information included in this leaflet is correct at time of going to press, but may be subject to change. An updated version of this leaflet may be available online

## giffgaff your iPhone Get visual voicemail back! giffgaffer's guide to

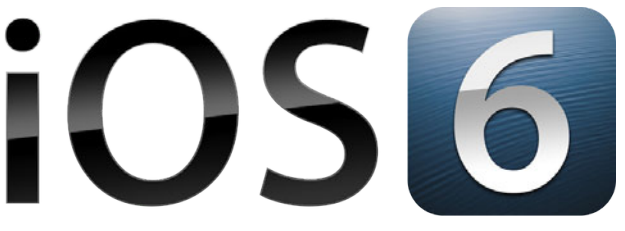

Includes settings for all iPhones and iPad (iOS 6 or earlier)

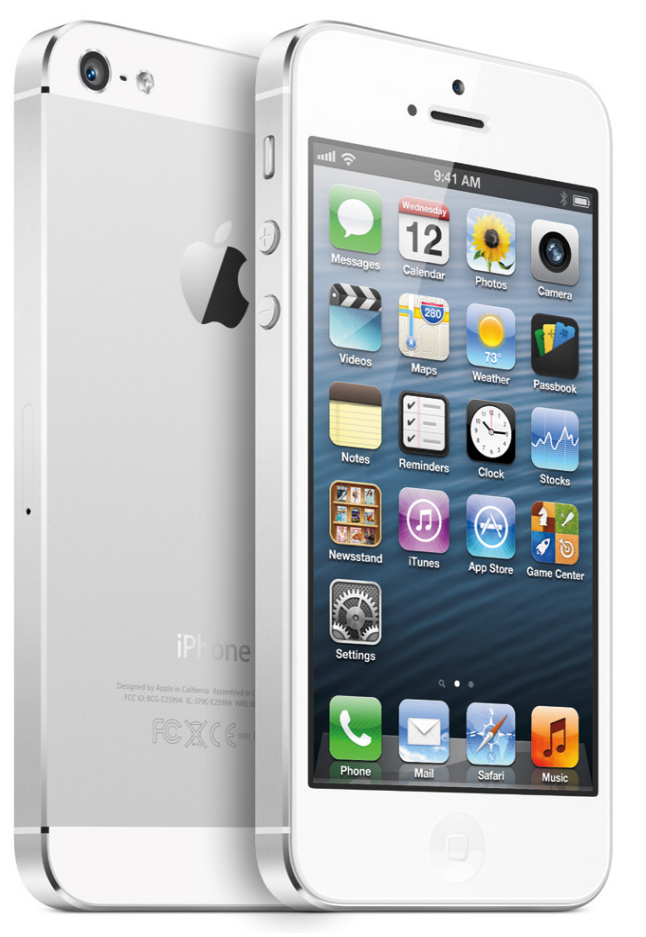

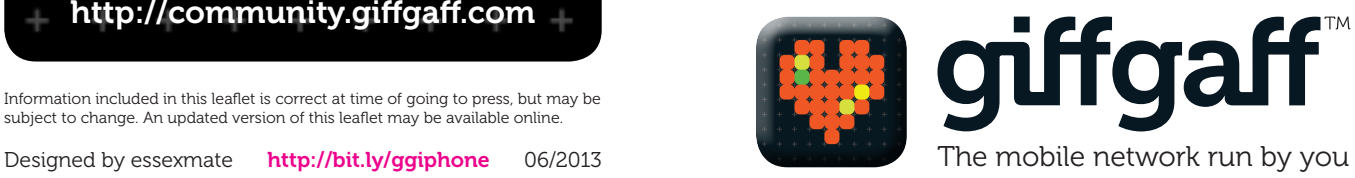

# welcome to<br>**giffgaff**

giffgaff SIMs are available in different sizes. A standard SIM with a push-out lasercut microSIM is available for iPhone 4/4S and iPad. Users of iPhone 5 and iPad mini require a nanoSIM. giffgaff SIMs are available online from http://giffgaff.com

For a giffgaff standard SIM, microSIM or nanoSIM, with £5 free credit, please visit: http://bit.ly/networksim

## Data & MMS settings

Go to Settings > General > Mobile Data > Mobile Data Network \* on your iPhone and input these giffgaff network settings...

### Mobile Data

APN giffgaff.com Username vertigo Password password

### Visual Voicemail

Please note: Visual voicemail isn't currently available on giffgaff. so no changes to the visual voicemail settings will be necessary.

#### MMS

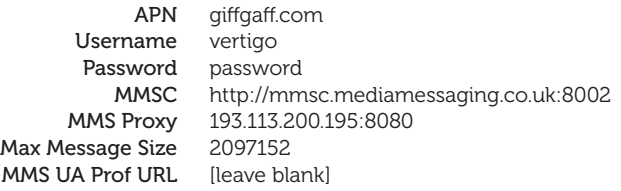

After you have input the data settings, you may find that you need to restart your iPhone for the new settings to take affect.

\* Depending on your iOS language settings, you may find that your data settings are located in: Settings > General > Cellular Data > Cellular Data Network.

Please note that whenever you update your iOS firmware via Software Update, your data settings may change to the default O2 network settings and you may need to manually input these giffgaff settings again.

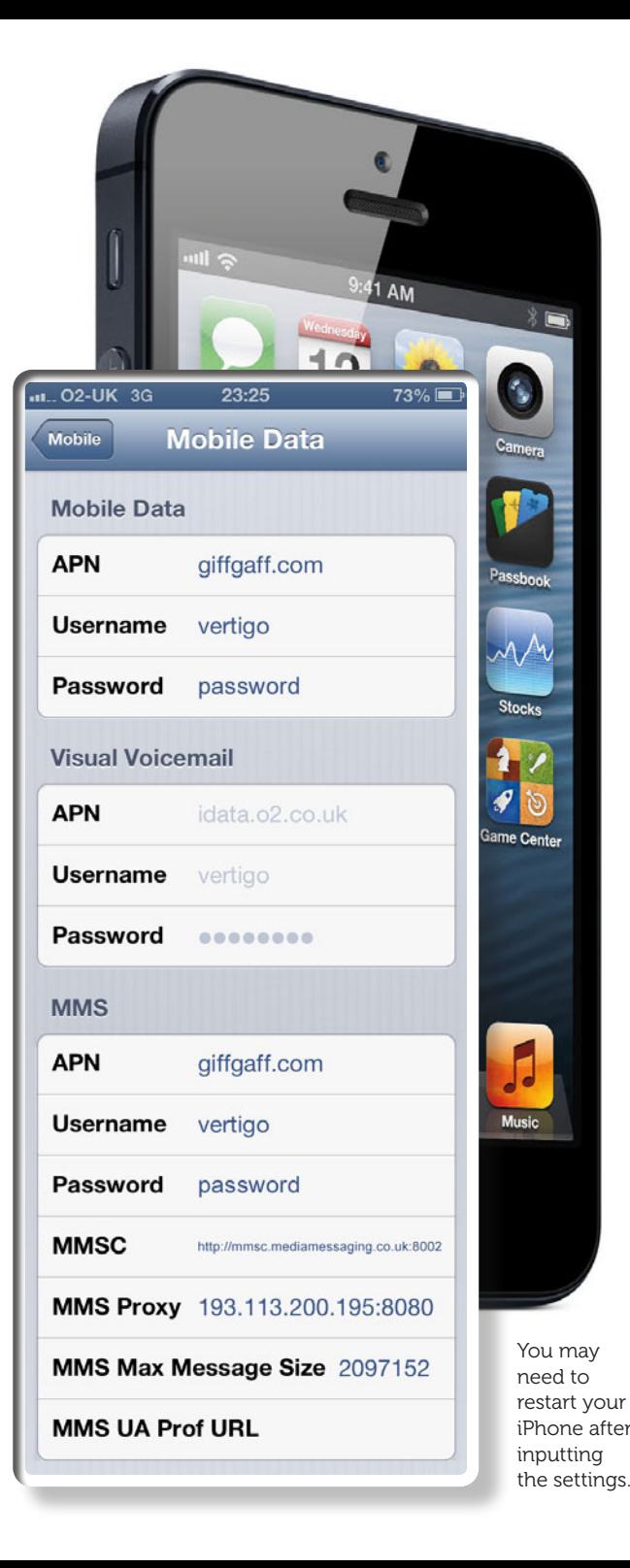

## Useful short codes

Add these useful numbers to your Contacts app. You'll find more codes available online at: http://bit.ly/giffgaff-codes

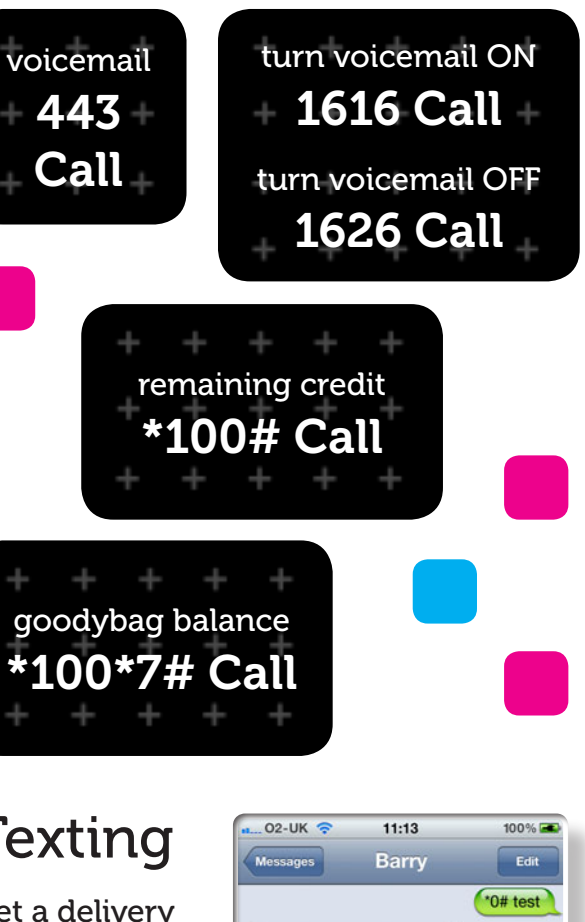

**Texting** 

Get a delivery status message when sending an SMS text

Prefix your text message with a  $*0#$  followed by the message to get an SMS delivery receipt.

The person receiving the text sees only the message and not the prefix. Give it a try!

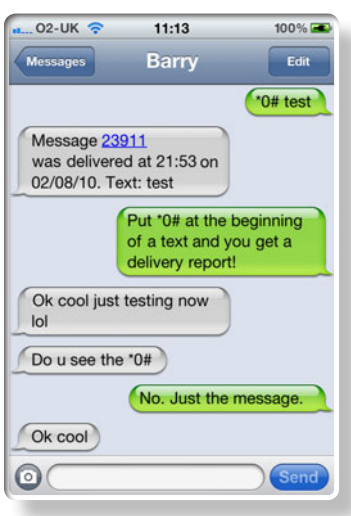